## **受講までの流れ**

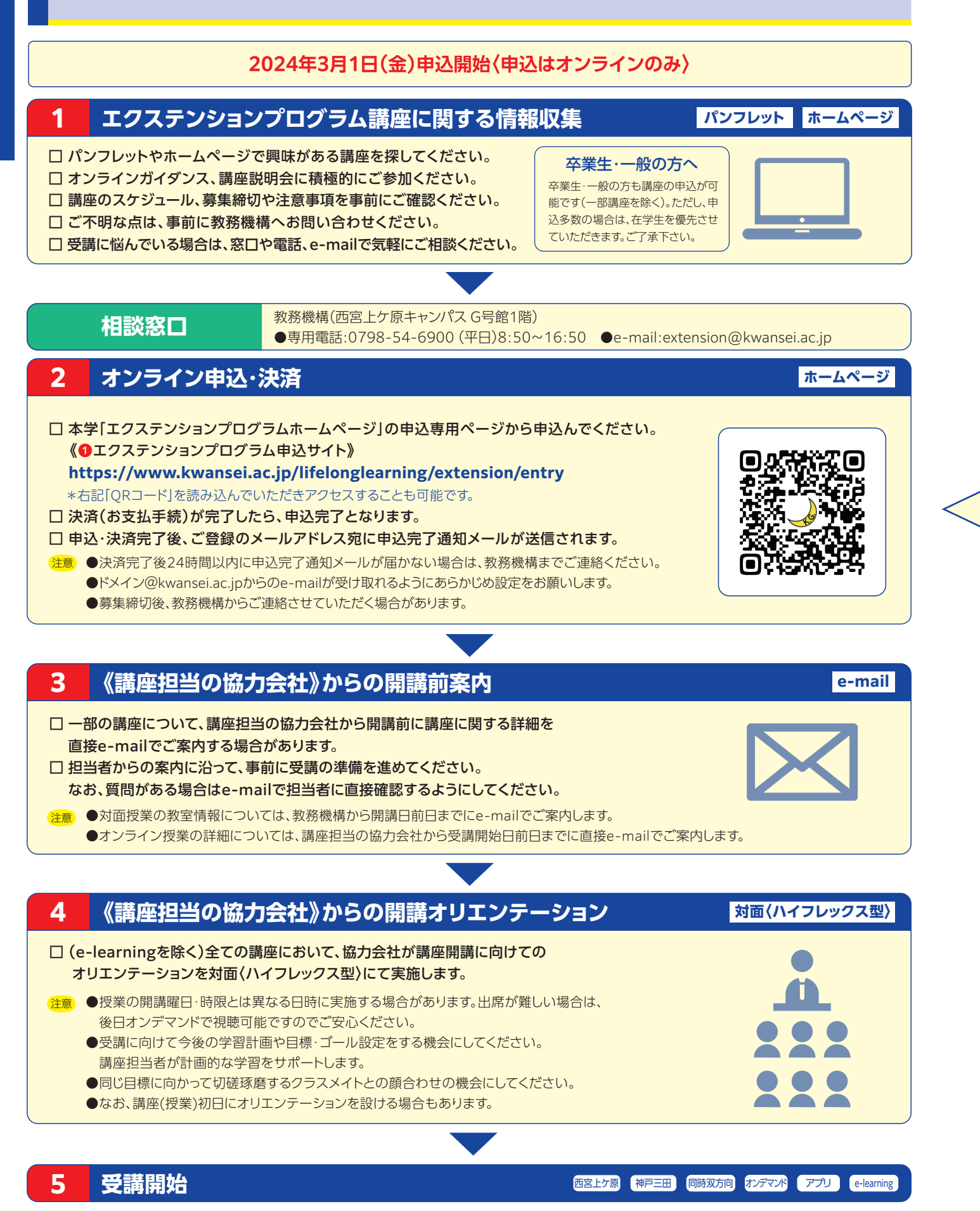

**受講講座オンライン申込・決済について** 申し込み開始日 ●受講対象(在学生、卒業生、一般の方)で受講料が異なりますので、申込の際は必ずご確認ください。 **申込** ❶申込専用ページ(P.4「2オンライン申込・決済」ご参照)の申込用ボタンを 講座一覧 クリックし、「講座一覧」へ進んでください。 ❷|講座一覧|より受講を希望する講座を選び 甲込 ボタンをクリックして 検索 ください。 ※「申込」ボタンを押して講座詳細を確認することができます。 申込 ❷ (「戻る」ボタンで「講座一覧」へ戻ることができます) 申込 ❸「講座詳細」画面に表示された内容について、受講を希望する講座に相 講麻詳細 違ないかご確認のうえ 講座申込フォームへ ボタンをクリックしてください。 ※特に講座名および「在学生」「卒業生」「一般」の区分に誤りがないかご確認ください。 ●|講座甲込フォーム」に必要事項をご人力のっえ | 確認画面へ | をクリック してください。 3 調座申込フォームへ ※「受講に関する注意事項」は必ずご確認ください。 ※5分以上経過すると確認完了できずにエラーとなり、申込手続を再度(最初から) やり直す必要があります。 講座申込フォーム 1 2 -<br>氏名 ●表示された内容をご確認のうえ 決済画面へ ボタンをクリックしてください。 名 講座名称 メールアドレス 決済方法は「クレジットカード」または「コンビニ」が選択可能です。 受講対象 携帯電話 ※現金払いをご希望の方は、コンビニ決済をご選択ください。 授業形態 「受講に関する注意事項」への同意 ・ **4 ■ 確認画面へ 決済** ●途中で画面を閉じた場合やエラーが表示された場合、あるいは決済画面遷移後に決済方法の変更を希望する場合は、 再度(最初から) 申込手続を行ってください。 **クレジットカード決済 コンビニ決済[現金払い]** ご利用内容 こ利用内容 こ利用内容 利用金額 税送料<br><mark>¥OO,OOO ¥OO,OOO</mark> 利用金額 税送料 合計<br>¥OO,OOO ¥OO,OOO ¥OO,OOO 合計 ¥○○,○○○ ¥○○,○○○ お支払い手続き お支払い手続き お支払い手続き コンビニ クレジットカード コンビニ 利用するコンド クレジットカード番号<br>有効期限(月) 有効期限(月) 有効期限(年) ビニ名でお支払いの場 氏名 フリガナ セキュリティコード 電話番号  $\Omega$ 払込票番号 お支払い期限 支払い方法 メールアドレ 次へ  $\mathbf{0}$ ❶必要事項をご入力のうえ 次へ ボタンをクリックしてください。 ●必要事項をご入力のうえ ●画面に表示されるコード番号をお手元にご用意のうえ2日以内に指定のコンビニで <mark>(次へ)ボタンをクリックし</mark> 受講料をお支払いください。 てください。 ※コンビニ決済にはシステム利用料が発生します。システム利用料は「税送料」の欄に表示されます。 **〈利用可能なカードブランド〉** (クレジットカード決済の場合、システム利用料はかかりません。) VISA、MASTER、JCB、AMEX、DINERS ※「メールアドレス」が『任意』となっていますが、ご入力がないと決済に関する情報(決済に必要なコード番号) がお手元に送信されませんので、必ずご入力ください。 ※コンビニ決済に必要なコード番号の有効期限(お支払期限)は、 2日後の23:59までとなります。期限を過ぎるとコード番号が お支払い期限までに 無効となり、決済が完了できなくなりますのでご注意ください。 指定のコンビニで なお、コードが無効となった場合は申込手続が自動的にキャン 受講料をお支払い セルされます。申込を希望される場合は、再度(最初から)申込 ください。 手続を行ってください。 **〈利用可能なコンビニ〉** セブンイレブン、ファミリーマート、ローソン、セイコーマート、ミニストップ  $\blacksquare$ **申込・決済完了** ●申込・決済が完了すると、24時間以内にご登録のメールアドレス宛に申込完了通知メールが届きますので、必ずご確認ください。

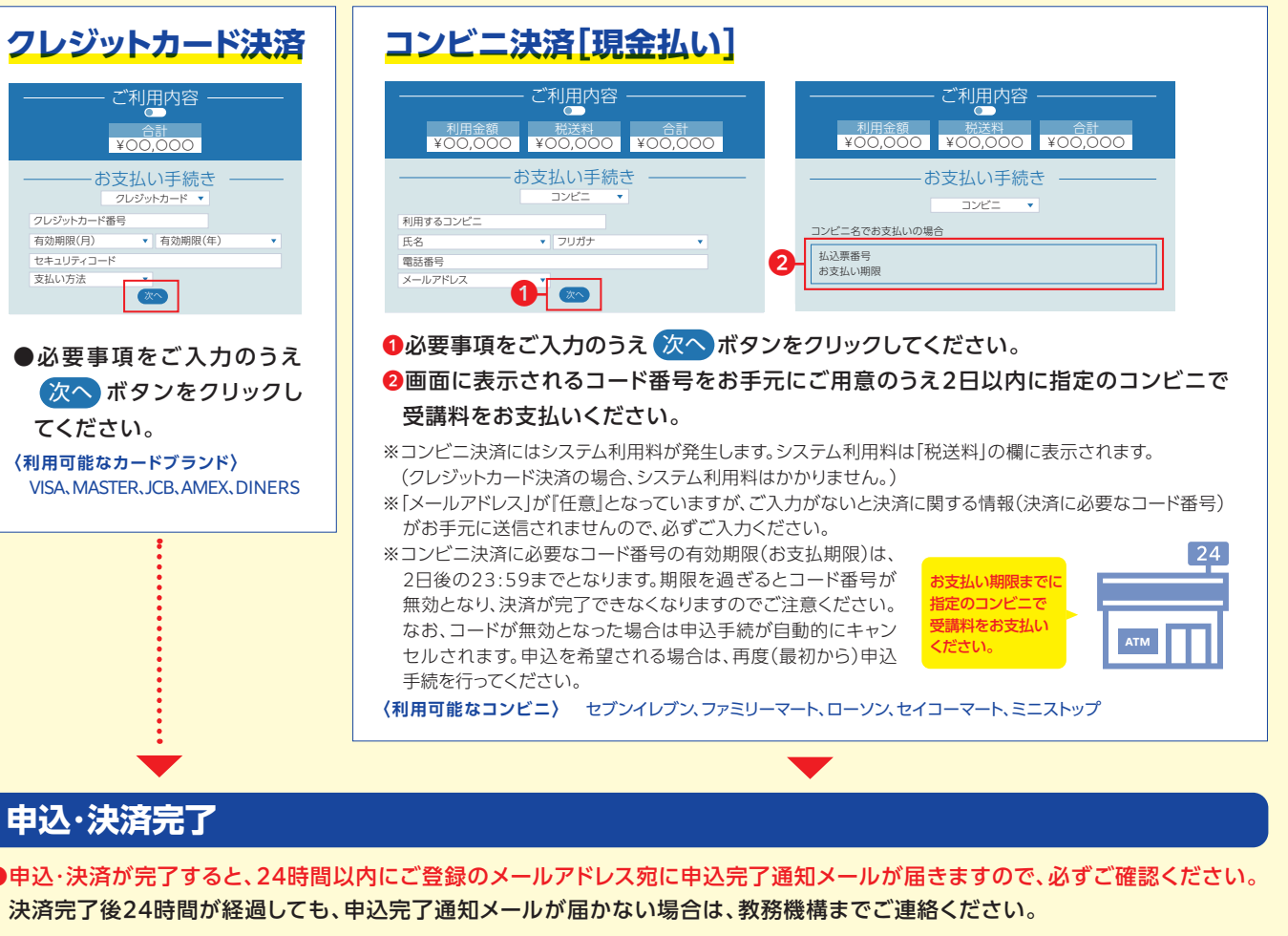

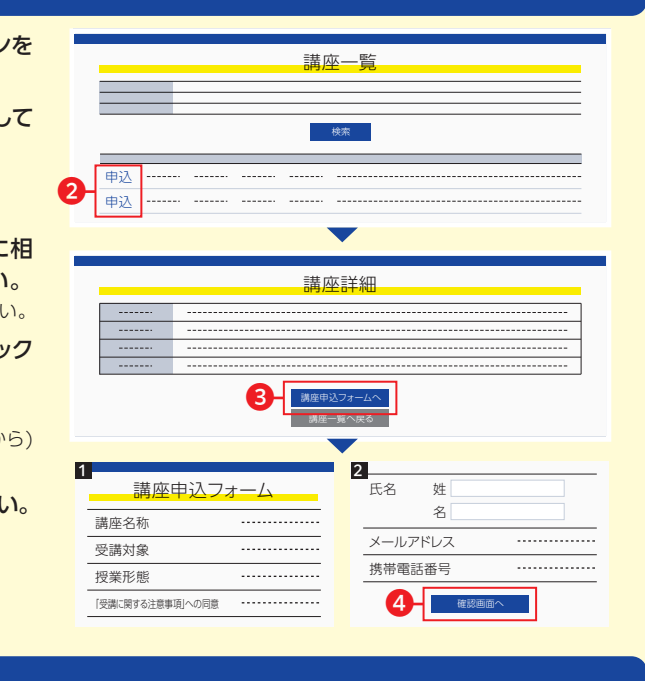